## **How to create a manifest.**

If you do not already have access to Chemwatch:

Staff or supervisors (on behalf of post-graduate students) will need to raise a support ticket with digital solutions [servicedesk@vuw.ac.nz](mailto:servicedesk@vuw.ac.nz). You should request Chemwatch access and ask to be added to the "SBS Student" group and be assigned to the "SBS User" role.

Supervisors should also provide digital solutions with the name and VUW email of the student

(NB: Once you have access to Chemwatch, you may also have a need to view, create or, add substances to manifests and to edit quantities. To do this you must have the default permissions changed. Contact [kayla.griffin@vuw.ac.nz](mailto:jennifer.hanley@vuw.ac.nz) if your permissions need to be altered or you need help using Chemwatch)

- 1. Log into Chemwatch.
- 2. Expand Manifest directory. Click on triangle to left of Manifest, NOT on the word MANIFEST

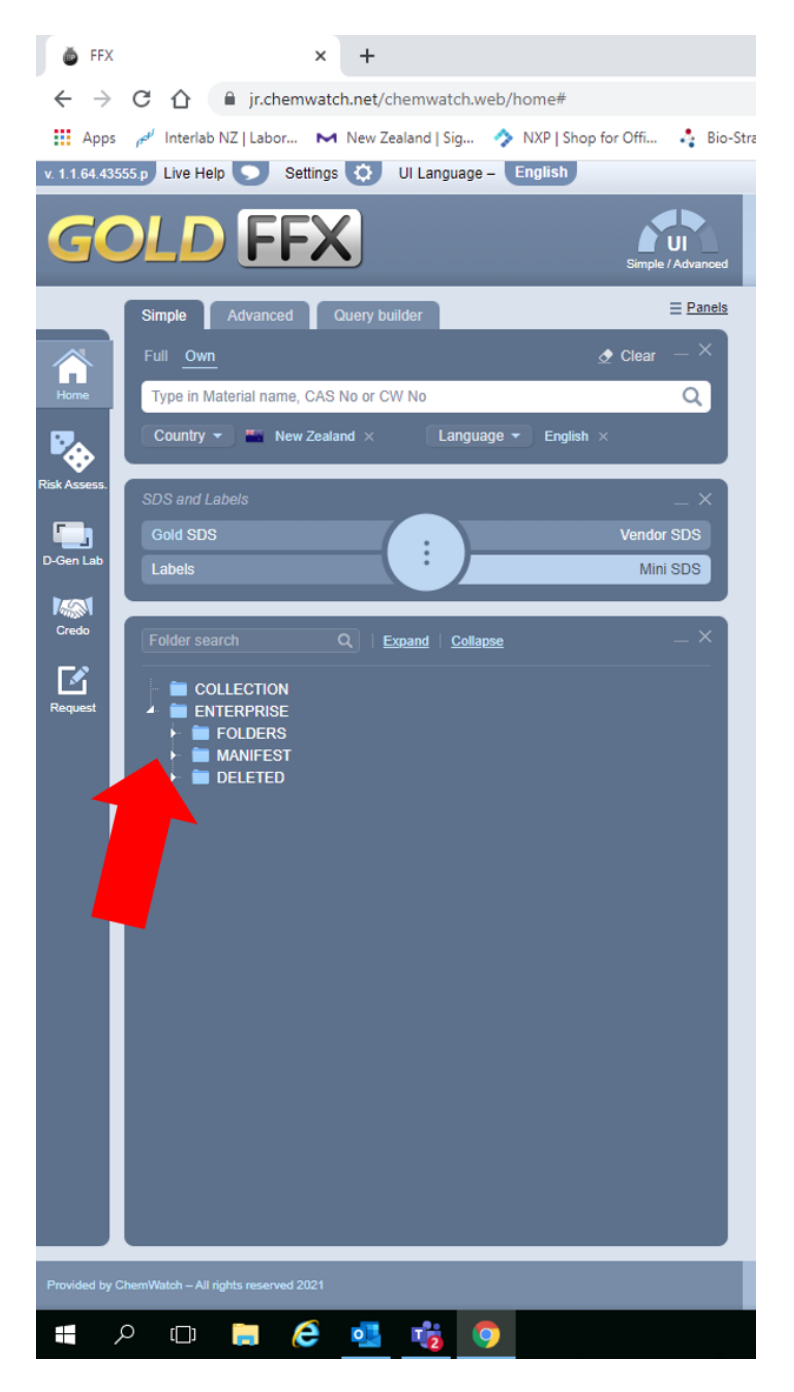

3. Right click on location for new manifest e.g. TTR and select "Create"

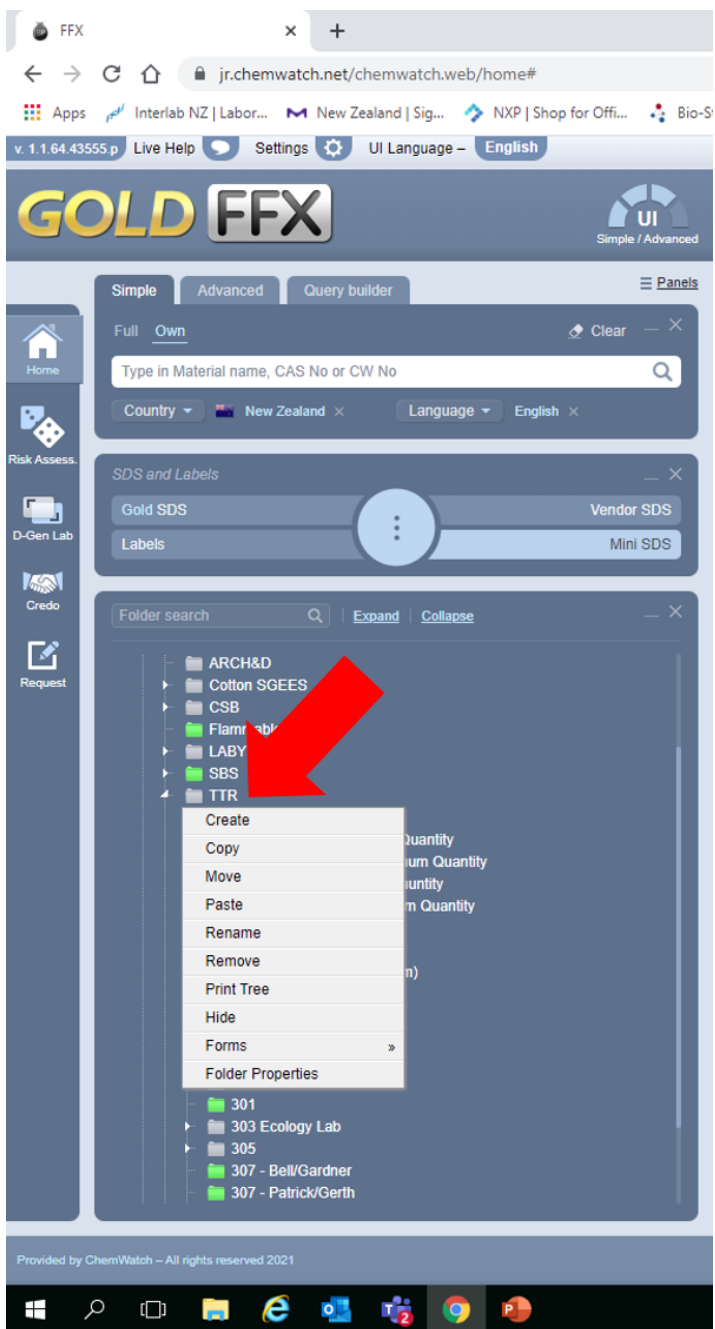

4. In popup window, enter name of new folder name and click on Save.

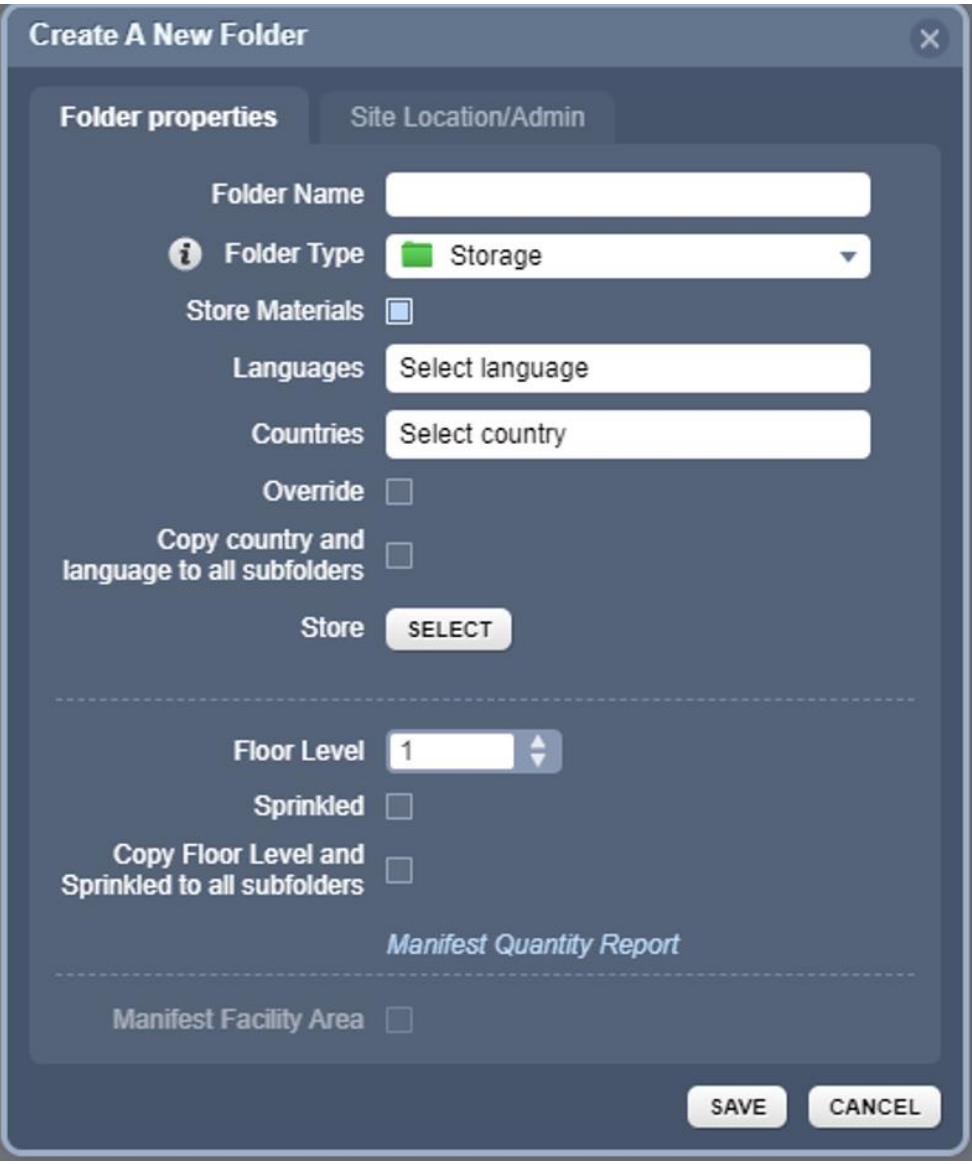

5. New manifest has been created. This will be inserted into the directory tree alphabetically e.g. "New manifest" created within the TTR manifest

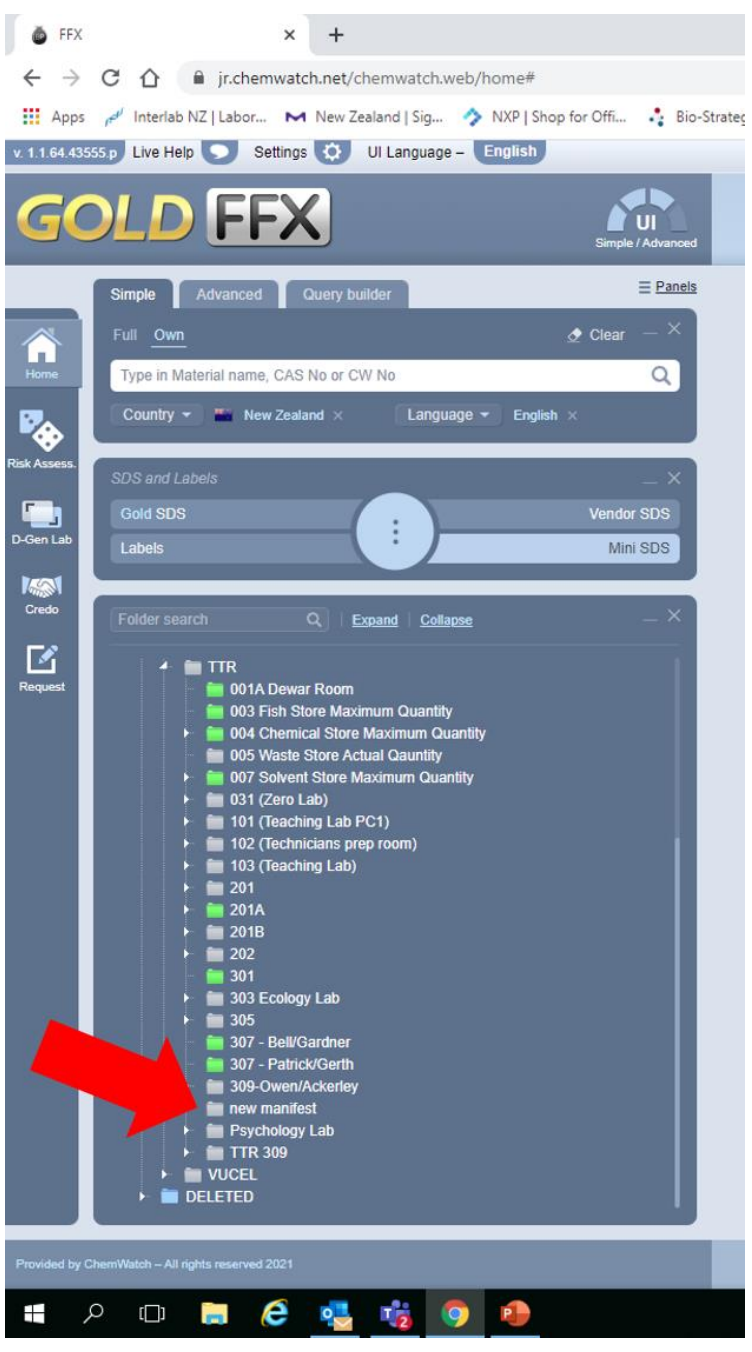